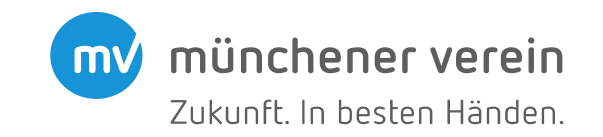

### MV-Mobilrechner:

### Tipps und Tricks für die Unfallversicherung

Version 1.0 Stand 13.02.2019

#### münchener verein **mV** Zukunft. In besten Händen.

# Agenda

- **1. Ersatzanträge**
	- **a. Umstellung alle VP auf neuen Tarif**
	- b. Vertragsänderungen alle VP **im** neuen Tarif
	- c. Teilumstellung (nicht alle VP) **auf** neuen Tarif
	- d. Vertragsänderungen (nicht alle VP) **im** neuen Tarif
- 2. Nicht versicherbare Berufe
- 3. Berufe mit Direktionsanfrage
- 4. Eingabe Invaliditätsgrundsumme im sog. Hinten-Bereich
- 5. Wo befinden sich die Gesundheitsfragen?
- 6. Erweiterte Gliedertaxe
- 7. Absicherung Kind

### Ersatzanträge: Umstellung alle VP  $\sqrt{m}$ münchener verein Zukunft. In besten Händen. **auf** neuen Tarif

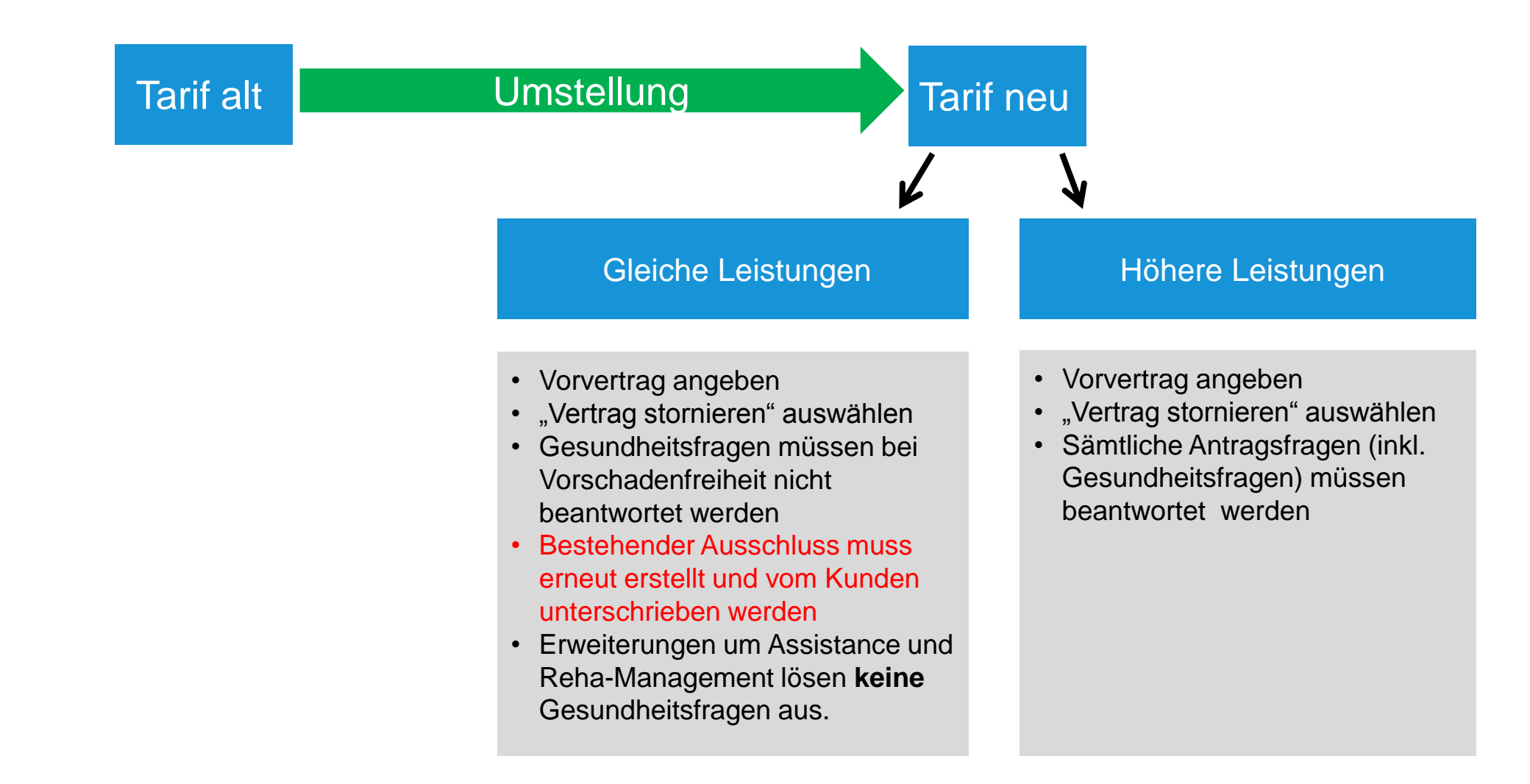

#### münchener verein **mV** Zukunft. In besten Händen.

# Agenda

### **1. Ersatzanträge**

- a. Umstellung alle VP auf neuen Tarif
- **b. Vertragsänderungen alle VP im neuen Tarif**
- c. Teilumstellung (nicht alle VP) **auf** neuen Tarif
- d. Vertragsänderungen (nicht alle VP) **im** neuen Tarif
- 2. Nicht versicherbare Berufe
- 3. Berufe mit Direktionsanfrage
- 4. Eingabe Invaliditätsgrundsumme im sog. Hinten-Bereich
- 5. Wo befinden sich die Gesundheitsfragen?
- 6. Erweiterte Gliedertaxe
- 7. Absicherung Kind

### Ersatzanträge: Vertragsänderungen münchener verein Zukunft. In besten Händen. alle VP **im** neuen Tarif

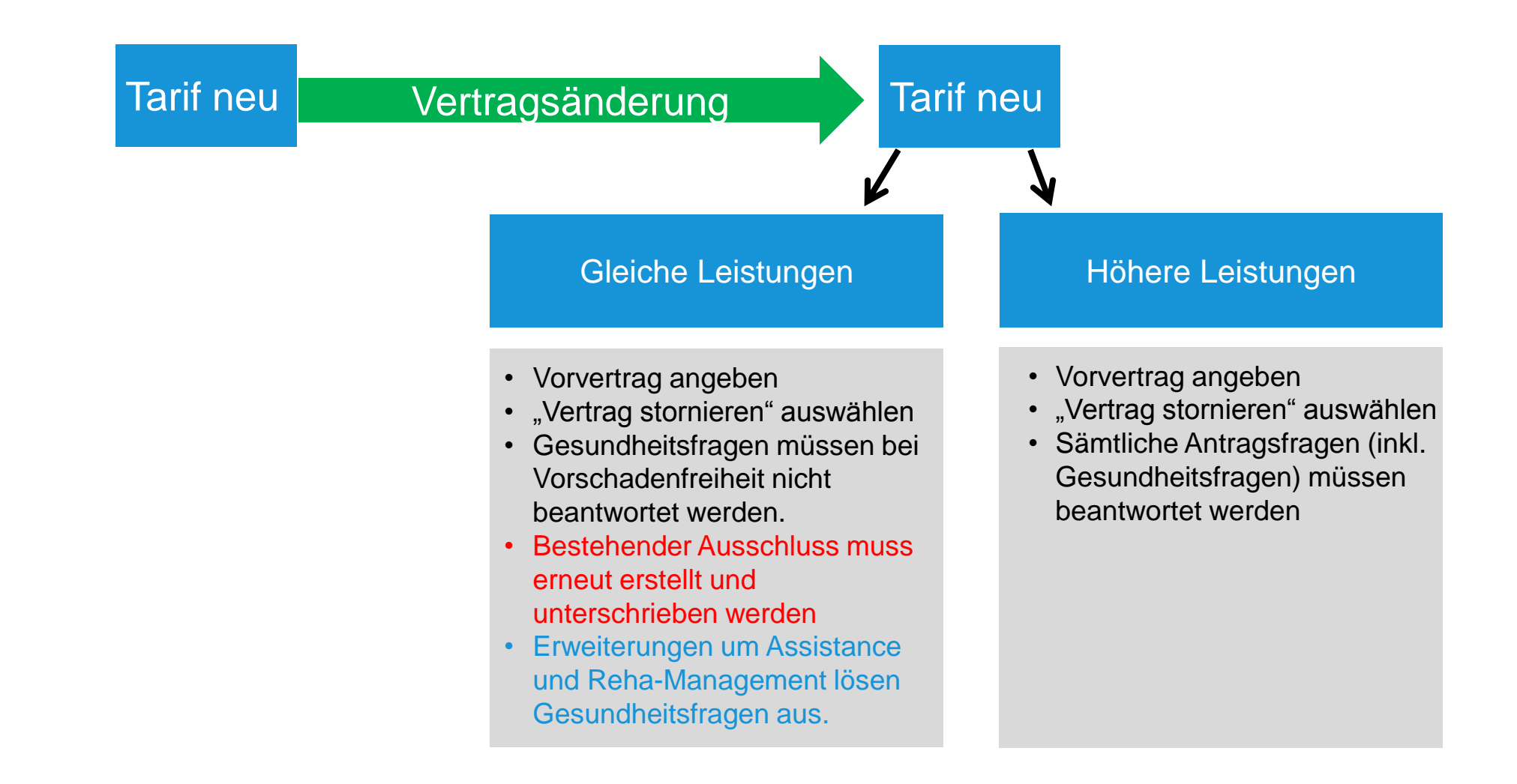

#### münchener verein **mV** Zukunft. In besten Händen.

# Agenda

### **1. Ersatzanträge**

- a. Umstellung alle VP auf neuen Tarif
- b. Vertragsänderungen alle VP im neuen Tarif
- **c. Teilumstellung (nicht alle VP) auf neuen Tarif**
- d. Vertragsänderungen (nicht alle VP) **im** neuen Tarif
- 2. Nicht versicherbare Berufe
- 3. Berufe mit Direktionsanfrage
- 4. Eingabe Invaliditätsgrundsumme im sog. Hinten-Bereich
- 5. Wo befinden sich die Gesundheitsfragen?
- 6. Erweiterte Gliedertaxe
- 7. Absicherung Kind

## Ersatzanträge: Teilumstellung (nicht alle VP) **auf** neuen Tarif

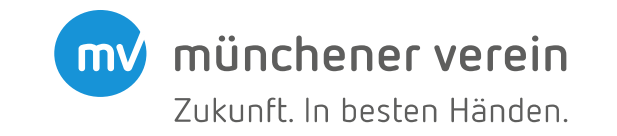

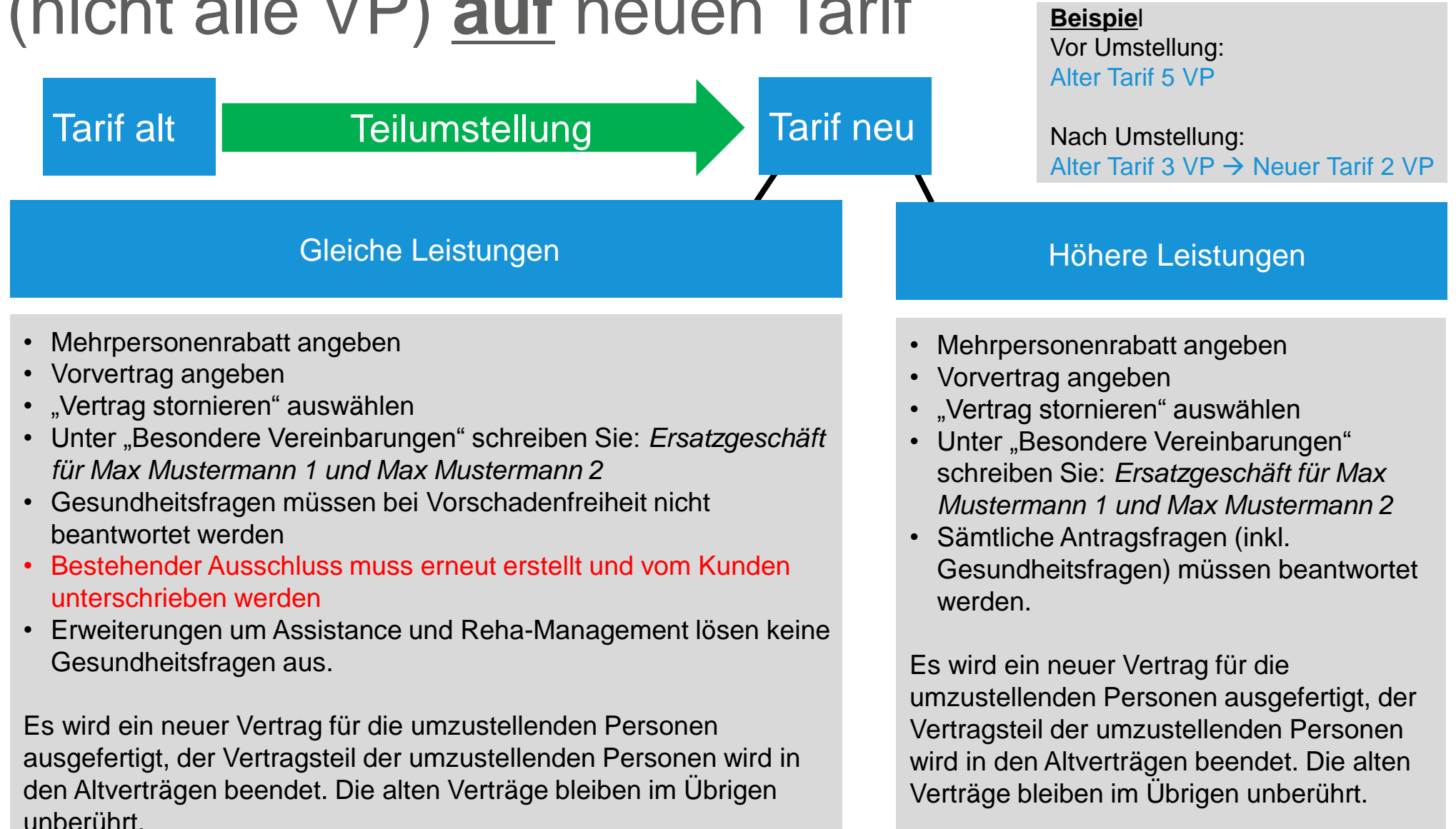

#### münchener verein **mV** Zukunft. In besten Händen.

# Agenda

### **1. Ersatzanträge**

- a. Umstellung alle VP auf neuen Tarif
- b. Vertragsänderungen alle VP im neuen Tarif
- c. Teilumstellung (nicht alle VP) auf neuen Tarif
- **d. Vertragsänderungen (nicht alle VP) im neuen Tarif**
- 2. Nicht versicherbare Berufe
- 3. Berufe mit Direktionsanfrage
- 4. Eingabe Invaliditätsgrundsumme im sog. Hinten-Bereich
- 5. Wo befinden sich die Gesundheitsfragen?
- 6. Erweiterte Gliedertaxe
- 7. Absicherung Kind

## Ersatzanträge: Vertragsänderung (nicht alle VP) im neuen Tarif

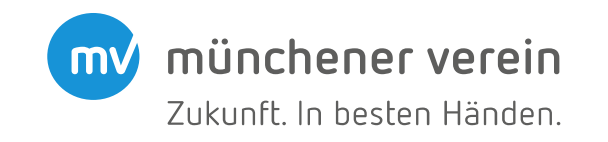

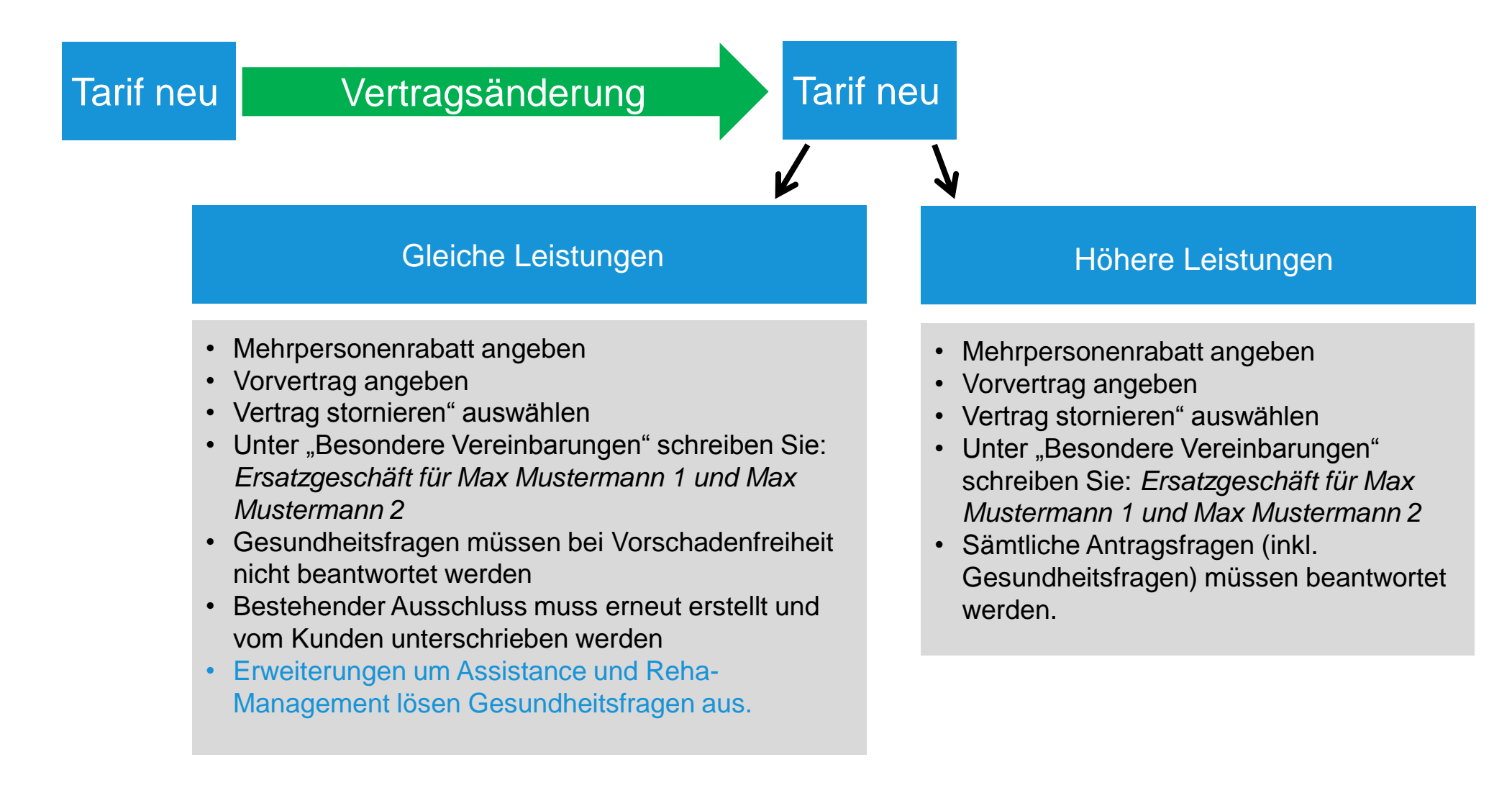

# Agenda

- 1. Ersatzanträge
	- a. Umstellung alle VP auf neuen Tarif
	- b. Vertragsänderungen alle VP im neuen Tarif
	- c. Teilumstellung (nicht alle VP) auf neuen Tarif
	- d. Vertragsänderungen (nicht alle VP) im neuen Tarif

münchener verein

Zukunft. In besten Händen.

**mV** 

- **2. Nicht versicherbare Berufe**
- 3. Berufe mit Direktionsanfrage
- 4. Eingabe Invaliditätsgrundsumme im sog. Hinten-Bereich
- 5. Wo befinden sich die Gesundheitsfragen?
- 6. Erweiterte Gliedertaxe
- 7. Absicherung Kind

### Nicht versicherbare Berufe

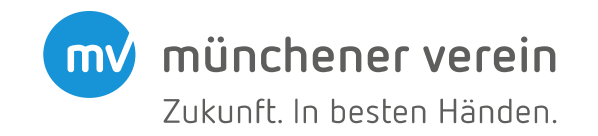

#### Start

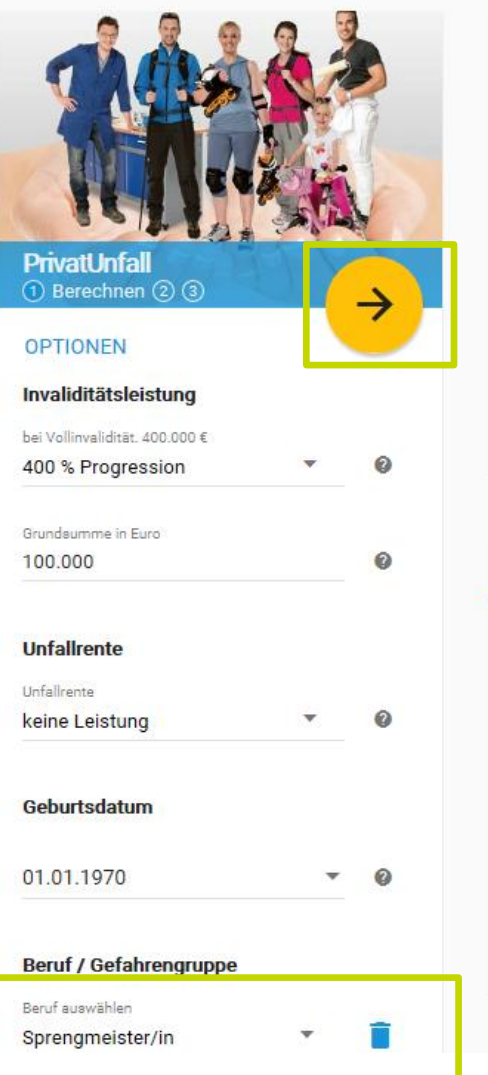

### Ein Unfall kann das ganze L

Unfälle sind schnell passiert, alleine in Deutschland gesch Personengruppen sind dabei besonders unfallgefährdet. zum anderen junge Leute, da sie besonders aktiv und risi Wohnung oder das Auto umgebaut werden müssen, kan aufbrauchen. Mit PrivatUnfall bleiben Sie auch nach einer unabhängig, selbst wenn Sie auf Hilfe angewiesen sind. I Familienschutz für Beruf und Freizeit.

- · Versicherungsschutz in 3 Varianten
- · Lebenslange monatliche Unfall-Rente bis 3.000 €
- · Weltweiter Schutz

#### **DOWNLOADS**

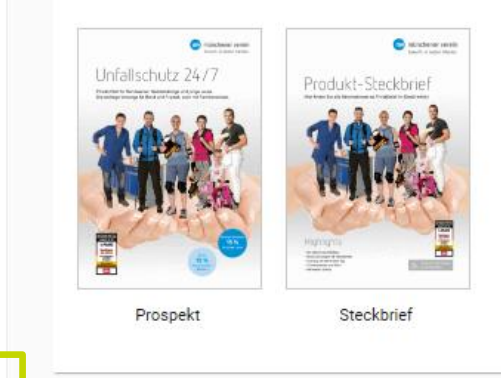

Sehr viele Berufe sind versicherbar und können ohne Probleme mit Unterstützung des MV-Mobilrechners beantragt werden.

Bei einigen wenigen Berufen, die nicht versicherbar sind (z.B. Sprengmeister), kann der Beruf ausgewählt und eingegeben werden, ohne dass direkt eine Fehlermeldung erfolgt.

 Auch ist es möglich, per Klick auf den Pfeil nach rechts die Berechnung anzustoßen, …

### Nicht versicherbare Berufe

münchener verein **mV** Zukunft. In besten Händen.

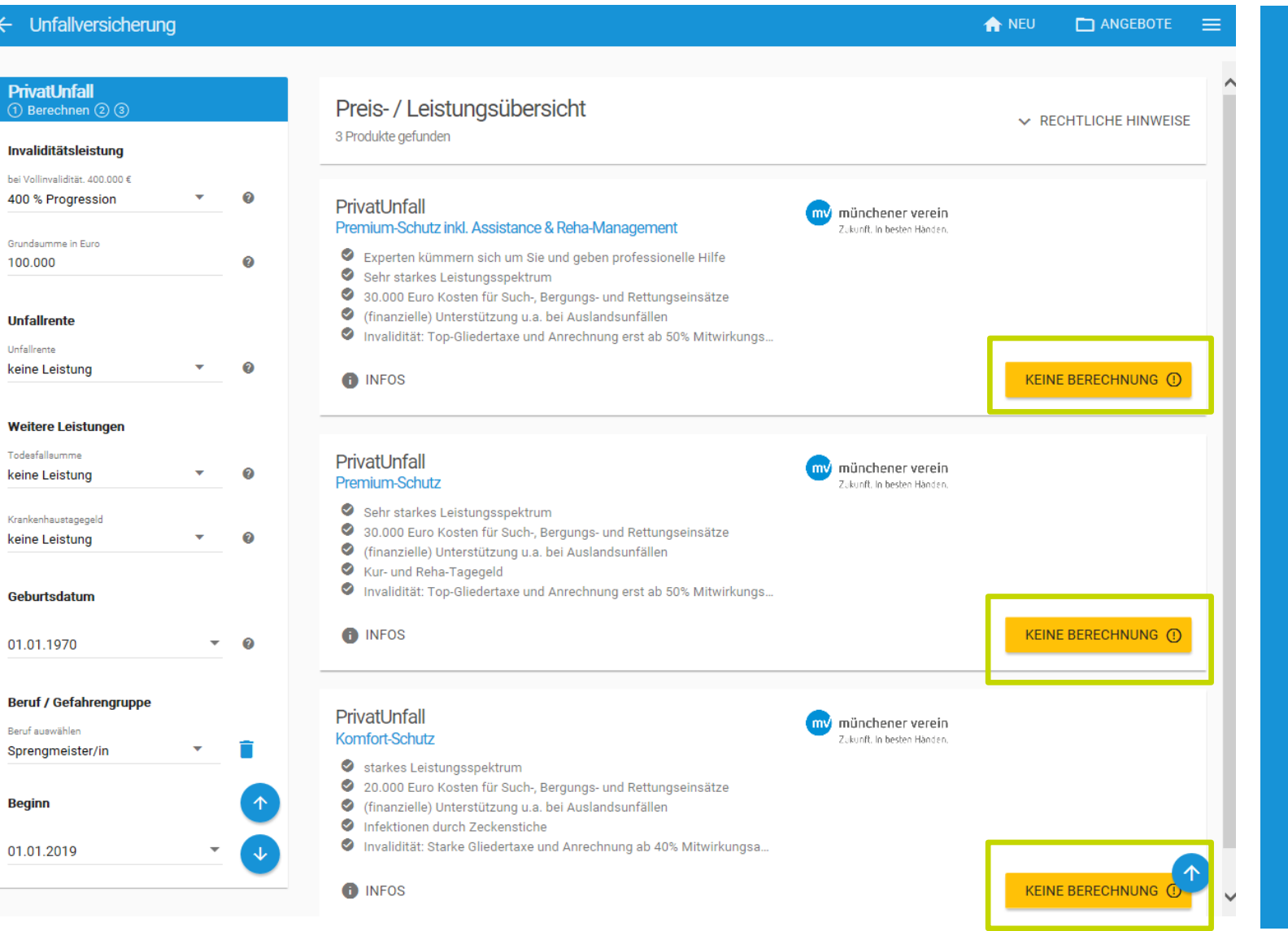

… als Ergebnis wird dann aber ein gelbes Feld "KEINE BERECHNUNG  $(!)^n$ ausgegeben.

### Nicht versicherbare Berufe

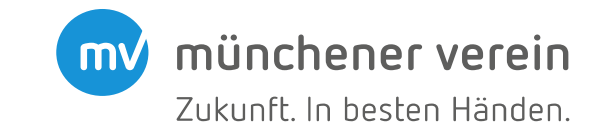

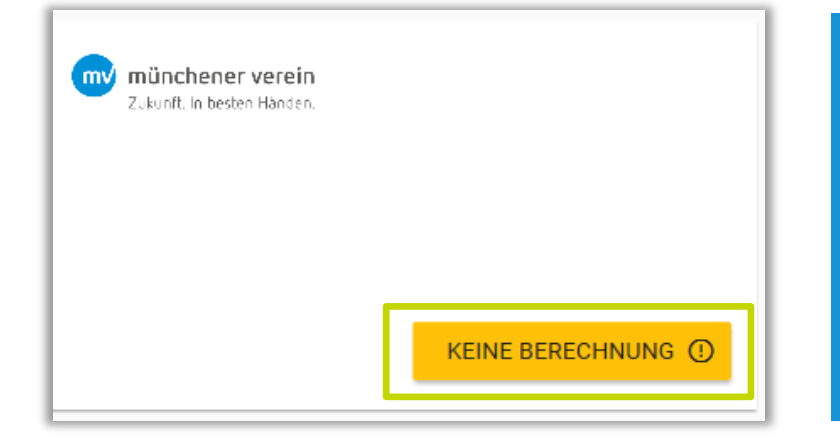

Klickt man auf das Feld "KEINE BERECHNUNG", so erscheint folgende Hinweismeldung:

### Eingaben überprüfen

Beim Berechnen des Produktpreises sind Unstimmigkeiten aufgefallen. Bitte überprüfen Sie Ihre Eingaben anhand der folgenden Hinweise:

- · Für diesen Beruf ist kein Abschluss über den Münchener Verein möglich. Betroffen:VP GebDatum 01.01.1970
- · Die Verarbeitung konnte nicht durchgeführt werden.

**SCHLIEBEN** 

# Agenda

- 1. Ersatzanträge
	- a. Umstellung alle VP auf neuen Tarif
	- b. Vertragsänderungen alle VP im neuen Tarif
	- c. Teilumstellung (nicht alle VP) auf neuen Tarif
	- d. Vertragsänderungen (nicht alle VP) im neuen Tarif

münchener verein

Zukunft. In besten Händen.

**mV** 

- 2. Nicht versicherbare Berufe
- **3. Berufe mit Direktionsanfrage**
- 4. Eingabe Invaliditätsgrundsumme im sog. Hinten-Bereich
- 5. Wo befinden sich die Gesundheitsfragen?
- 6. Erweiterte Gliedertaxe
- 7. Absicherung Kind

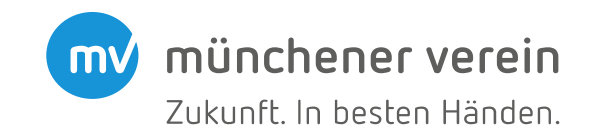

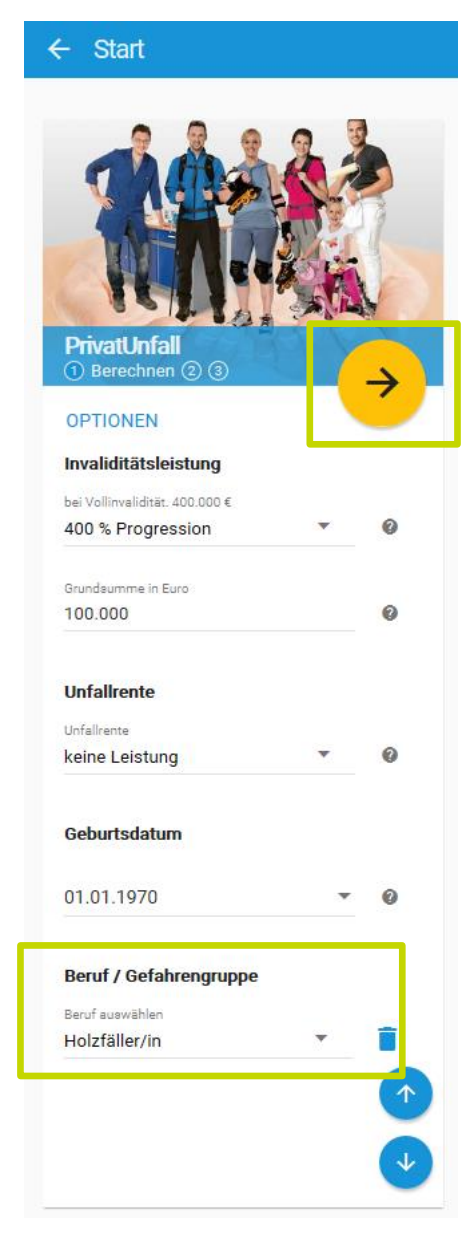

Sehr viele Berufe sind versicherbar und können ohne Probleme mit Unterstützung des MV-Mobilrechners beantragt werden.

Bei einigen wenigen Berufen ist eine Direktionsanfrage erforderlich.

Der MV-Mobilrechner gibt die Hinweise dazu an 3 Stellen aus.

Hier am Beispiel des Berufs Holzfäller.

Der Beruf kann problemlos eingegeben und gesucht werden. Klickt man auf den Pfeil, so wird die Berechnung angestoßen.

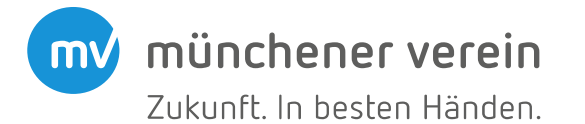

#### Unfallversicherung **A** NEU ANGEBOTE **PrivatUnfall** Preis- / Leistungsübersicht  $(1)$  Berechnen  $(2)$   $(3)$  $\vee$  RECHTLICHE HINWEISE 3 Produkte gefunden Invaliditätsleistung bei Vollinvalidität. 400.000 € 400 % Progression െ  $35^{286}$ PrivatUnfall münchener verein Premium-Schutz inkl. Assistance & Reha-Management Zukunft, in besten Händen monatlich Grundsumme in Euro Experten kümmern sich um Sie und geben professionelle Hilfe  $\boldsymbol{Q}$ 100,000 Sehr starkes Leistungsspektrum Ø 30.000 Euro Kosten für Such-, Bergungs- und Rettungseinsätze (finanzielle) Unterstützung u.a. bei Auslandsunfällen ⊘ **Unfallrente** Invalidität: Top-Gliedertaxe und Anrechnung erst ab 50% Mitwirkungs... Ø Unfallrente keine Leistung െ **O** INFOS 挂 ERGEBNISSE **ZUM ANGEBOT Weitere Leistungen** Todesfallsumme  $25^{316}$ PrivatUnfall münchener verein  $\Omega$ keine Leistung Premium-Schutz Zukunft. In besten Händen, monatlich Sehr starkes Leistungsspektrum Krankenhaustagegeld 30.000 Euro Kosten für Such-, Bergungs- und Rettungseinsätze keine Leistung  $\circ$ (finanzielle) Unterstützung u.a. bei Auslandsunfällen **Communications** in the manufacturer

Auf der Preis- / Leistungsübersicht sind in der Standardsicht keine Hinweise auf die Direktionsanfrage ersichtlich. Dazu muss auf "Ergebnisse" und danach auf "Meldungen" geklickt werden.

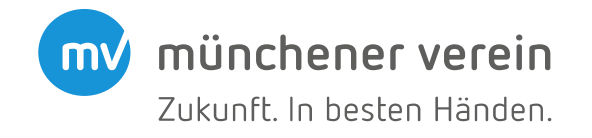

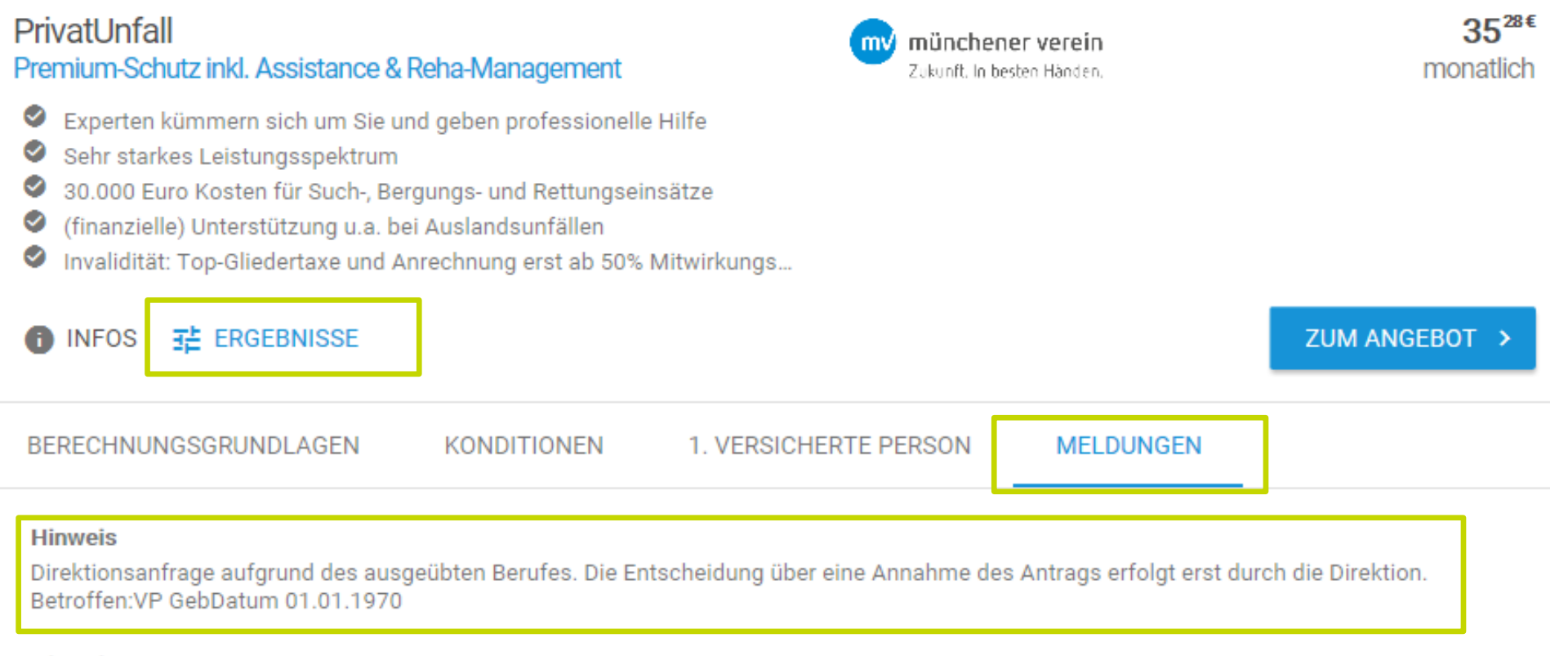

#### **Hinweis**

Tarifierung wurde erfolgreich durchgeführt.

### Unter "Ergebnisse" und "Meldungen" findet sich dann der Hinweistext zur Direktionsanfrage.

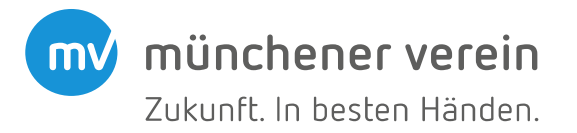

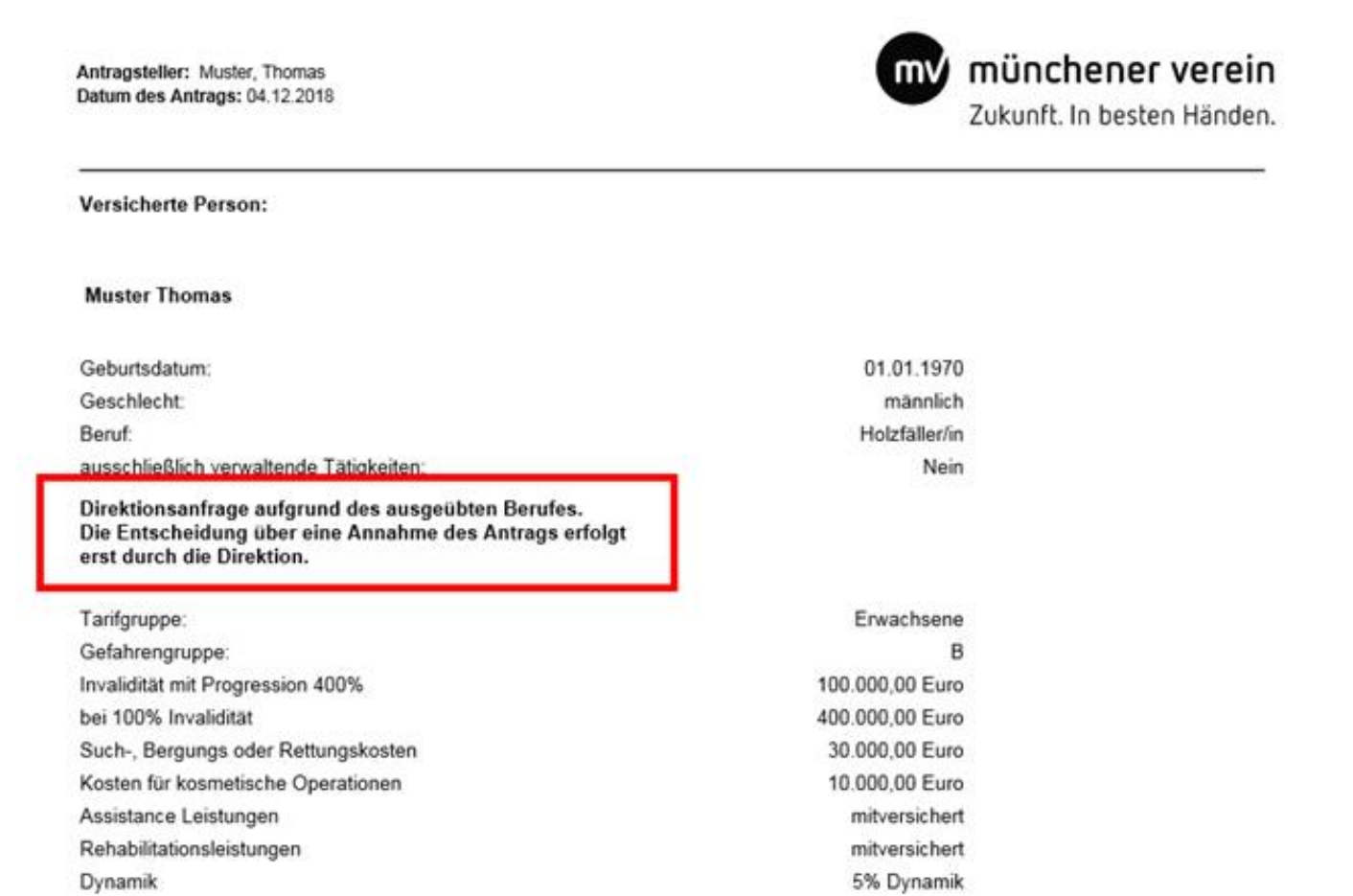

Auf dem Papierantrag, der stets neben dem Online-Antrag einzureichen ist, wird der Hinweis zur Direktionsanfrage ebenfalls angedruckt.

#### Antragsdaten anpassen

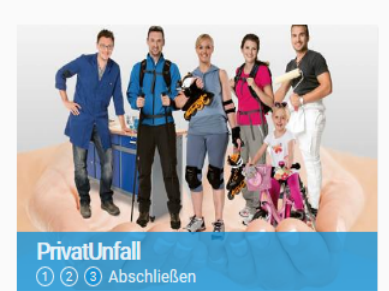

#### Antragsdaten überprüft

04.12.2018, 11:17 Uhr Antragsnr, UV06341122 Antragstellung ist möglich

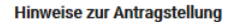

Direktionsanfrage aufgrund des ausgeübten Berufes. Die Entscheidung über eine Annahme des Antrags erfolgt erst durch die Direktion, Betroffen: VP Thomas Muster GebDatum 01.01.1970

Die angeforderten Dokumente konnten erfolgreich aufbereitet werden. Bitte reichen Sie die Antragskopie ausgefüllt und unterschrieben ein.

#### Vermittler

Vermittler-Nr. 07/188/27256

#### A NEU ANGEBOTE **R** SPEICHERN

- · Allgemeine und besondere Versicherungsbedingungen
- · Vertragsinformationen gemäß §7 Abs. 1 und 2 Versicherungsvertragsgesetz in Verbindung mit §§ 1 bis 4 der WG-Informationspflichtenverordnung (beinhalten u.a. auch eine Belehrung über das Widerrufsrecht)
- . Einwilligung in die Erhebung und Verwendung von Gesundheitsdaten und Erklärung zur Entbindung der Schweigepflicht, Dienstleisterliste, Datenschutzhinweise
- · Beratungsprotokoll / Verzichtserklärung
- · SEPA-Lastschriftmandat soweit vereinbart

zur Kenntnis genommen und abgespeichert bzw. ausgedruckt haben und diesen zustimmen.

Mit der Schlusserklärung bestätigen Sie darüber hinaus, dass Sie die weiteren 'Wichtigen Hinweise und Erklärungen' als Bestandteil der Antragskopie zur Kenntnis genommen und abgespeichert bzw. ausgedruckt haben und diesen zustimmen. Diese beinhalten insbesondere auch Hinweise über die Folgen einer Anzeigepflichtverletzung.

#### Einwilligung in die Bonitätsprüfung

Ich willige ein, dass der Versicherer bei Vertragsabschluss, im Rahmen der Vertragsabwicklung sowie bei Zahlungsverzug Informationen über mein allgemeines Zahlungsverhalten von einer Auskunftei (z.B. Creditreform, InFoScore) einholt und nutzt, Ich kann meine Einwilligung jederzeit mit Wirkung für die Zukunft widerrufen. Der Versicherer ist im Übrigen verpflichtet, mir Auskunft über die zu meiner Person gespeicherten Daten, deren Herkunft und Empfänger sowie zum Zweck der Speicherung zu geben. Zur Überprüfung meiner dort gespeicherten Daten kann ich mich auch direkt mit den Auskunft gebenden Unternehmen in Verbindung setzen.

#### Verhaltensregeln im Umgang mit personenbezogenen Daten für die deutsche Versicherungswirtschaft (Code of Conduct)

Die Unternehmen des Münchener Verein haben sich verpflichtet, die 'Verhaltensregeln für den Umgang mit personenbezogenen Daten durch die deutsche Versicherungswirtschaft' einzuhalten. Den vollständigen Wortlaut der Verhaltensregeln finden Sie auf den Internetseiten des Münchener Verein.

Ich habe alle rechtlichen Hinweise gelesen, verstanden und akzeptiert.

Antrag jetzt online einreichen

### In der Online-Antragsstrecke wird der Hinweis ebenfalls

münchener verein

Zukunft. In besten Händen.

**mV** 

ausgegeben.

# Agenda

- 1. Ersatzanträge
	- a. Umstellung alle VP auf neuen Tarif
	- b. Vertragsänderungen alle VP im neuen Tarif
	- c. Teilumstellung (nicht alle VP) auf neuen Tarif
	- d. Vertragsänderungen (nicht alle VP) im neuen Tarif

münchener verein

Zukunft. In besten Händen.

**mV** 

- 2. Nicht versicherbare Berufe
- 3. Berufe mit Direktionsanfrage
- **4. Eingabe Invaliditätsgrundsumme im sog. Hinten-Bereich**
- 5. Wo befinden sich die Gesundheitsfragen?
- 6. Erweiterte Gliedertaxe
- 7. Absicherung Kind

### Eingabe Invaliditätsgrundsumme

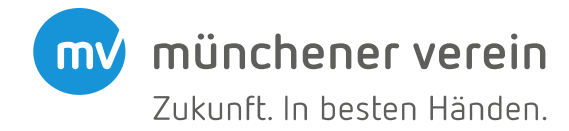

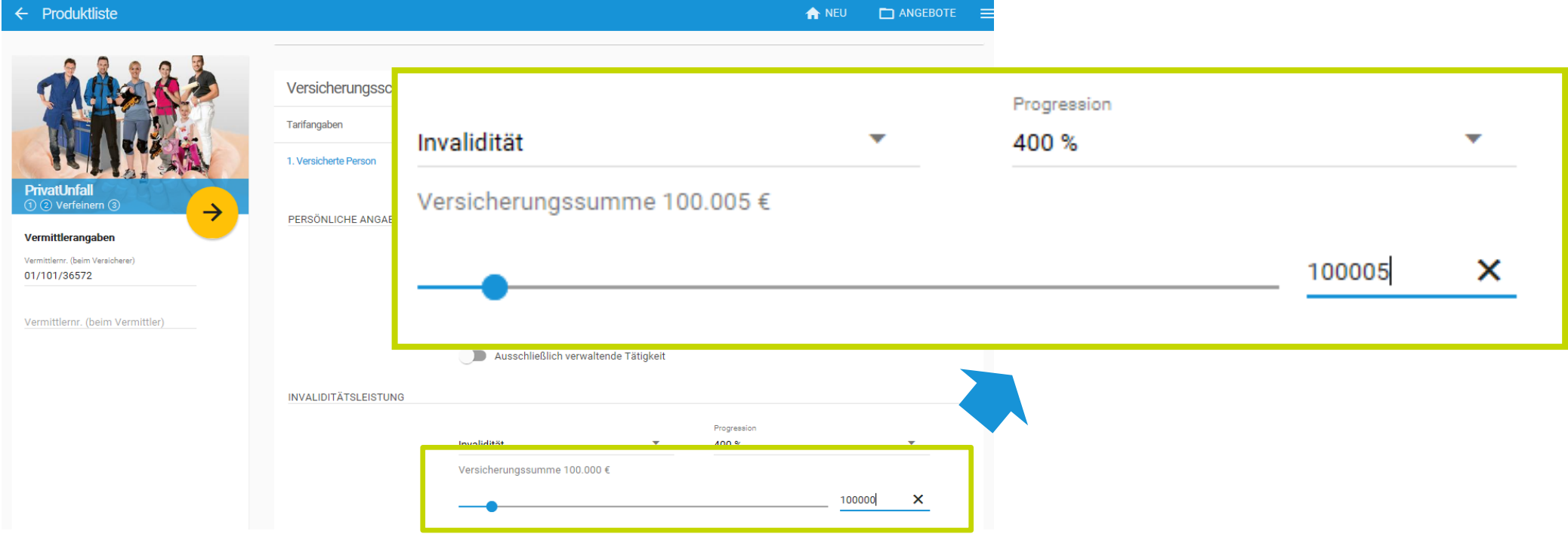

Für jede versicherte Person können Sie die Leistungen, die Sie im Schnelleinstieg gewählt haben, im sog. Hinten-Bereich des Mobilrechners abändern.

Unter der versicherten Person wird auch die Invaliditätsleistung angepasst. Das können Sie mittels Schieberegler tun. Es besteht aber auch die Möglichkeit, die gewünschte Summe direkt in das Feld rechts neben dem Schieberegler einzugeben.

# Agenda

- 1. Ersatzanträge
	- a. Umstellung alle VP auf neuen Tarif
	- b. Vertragsänderungen alle VP im neuen Tarif
	- c. Teilumstellung (nicht alle VP) auf neuen Tarif
	- d. Vertragsänderungen (nicht alle VP) im neuen Tarif

münchener verein

Zukunft. In besten Händen.

**mV** 

- 2. Nicht versicherbare Berufe
- 3. Berufe mit Direktionsanfrage
- 4. Eingabe Invaliditätsgrundsumme im sog. Hinten-Bereich
- **5. Wo befinden sich die Gesundheitsfragen?**
- 6. Erweiterte Gliedertaxe
- 7. Absicherung Kind

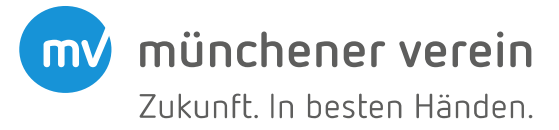

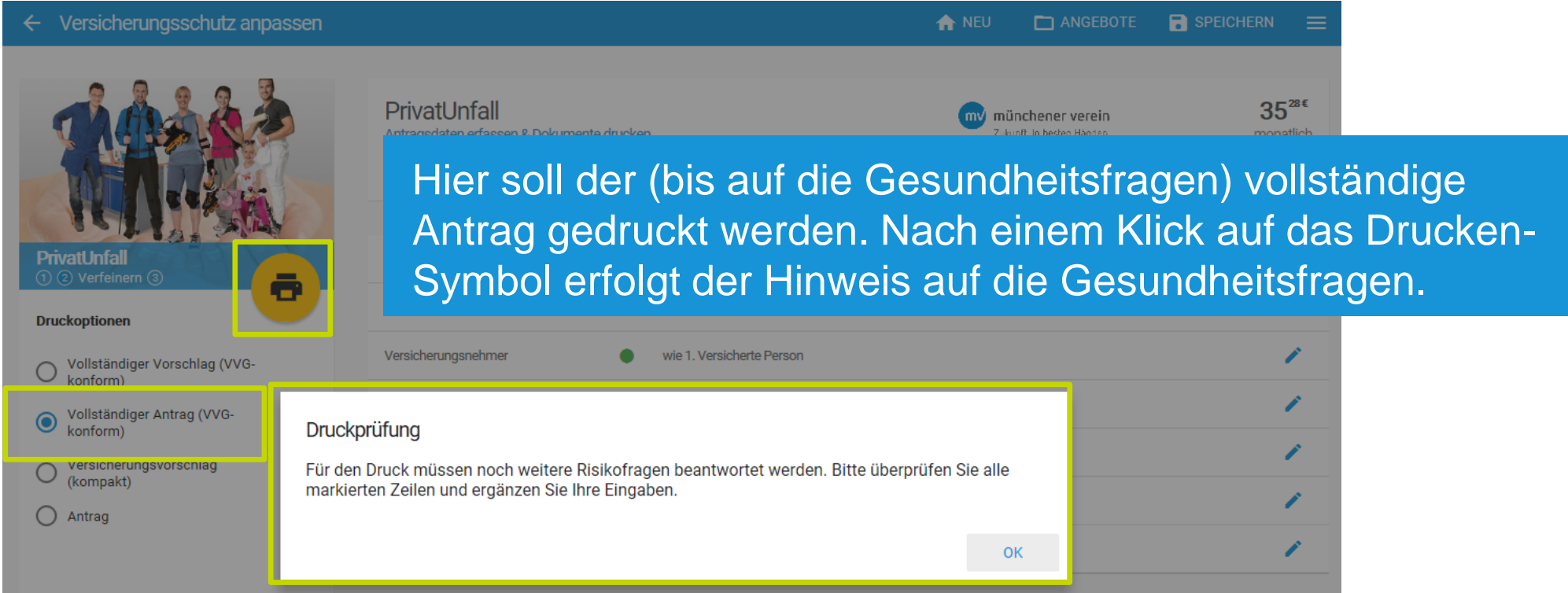

Die Gesundheitsfragen werden im Mobilrechner bei der Unfallversicherung erst eingeblendet, sobald der Antrag komplett ausgefüllt ist.

**Bitte beachten Sie:** Die Gesundheitsfragen im Online-Antrag sind optional zu beantworten. Entscheidend sind die Angaben auf dem Papierantrag, die zwingend zu beantworten und zu unterschreiben sind.

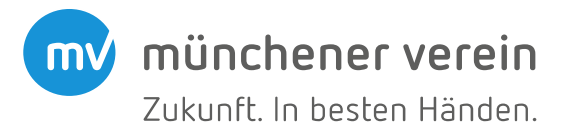

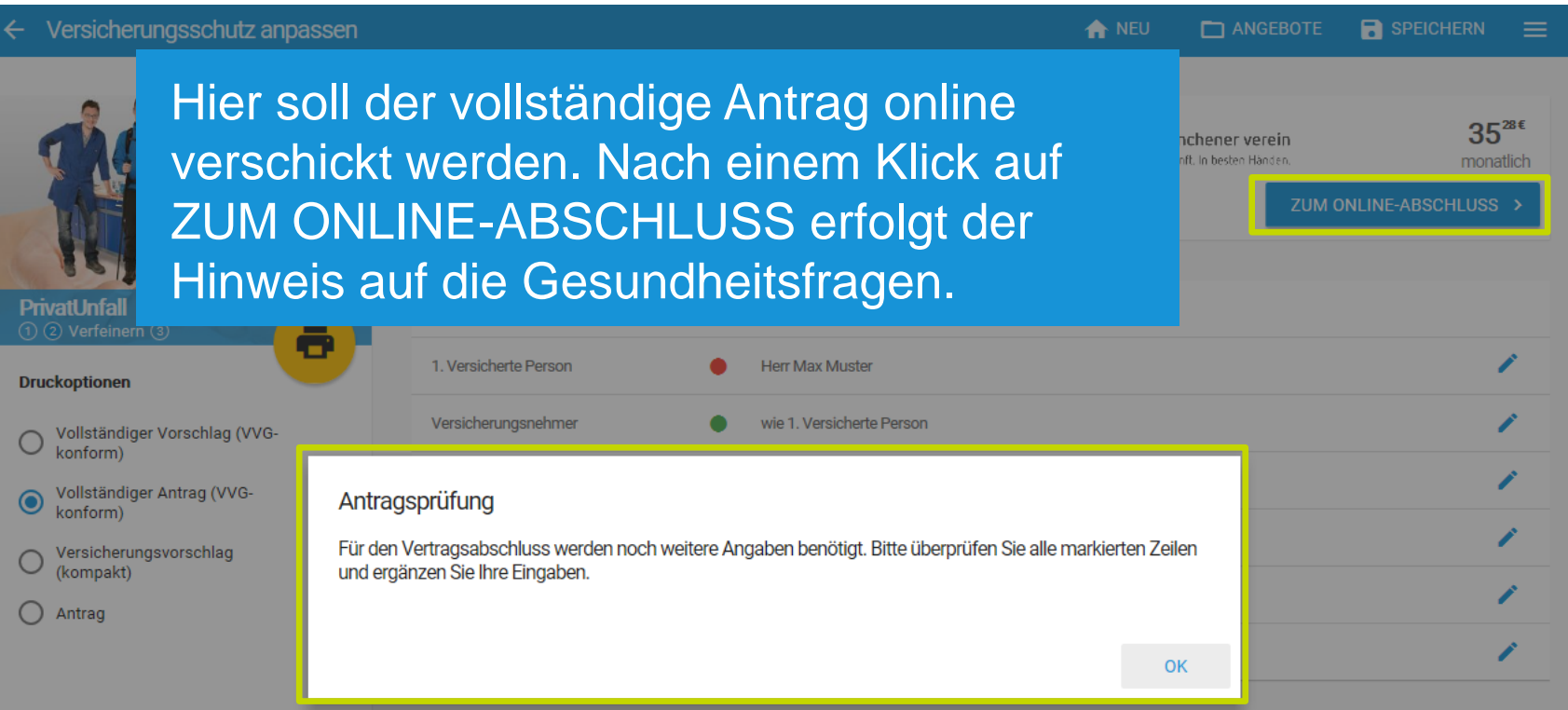

Die Gesundheitsfragen werden im Mobilrechner bei der Unfallversicherung erst eingeblendet, sobald der Antrag komplett ausgefüllt ist.

**Bitte beachten Sie:** Die Gesundheitsfragen im Online-Antrag sind optional zu beantworten. Entscheidend sind die Angaben auf dem Papierantrag, die zwingend zu beantworten und zu unterschreiben sind.

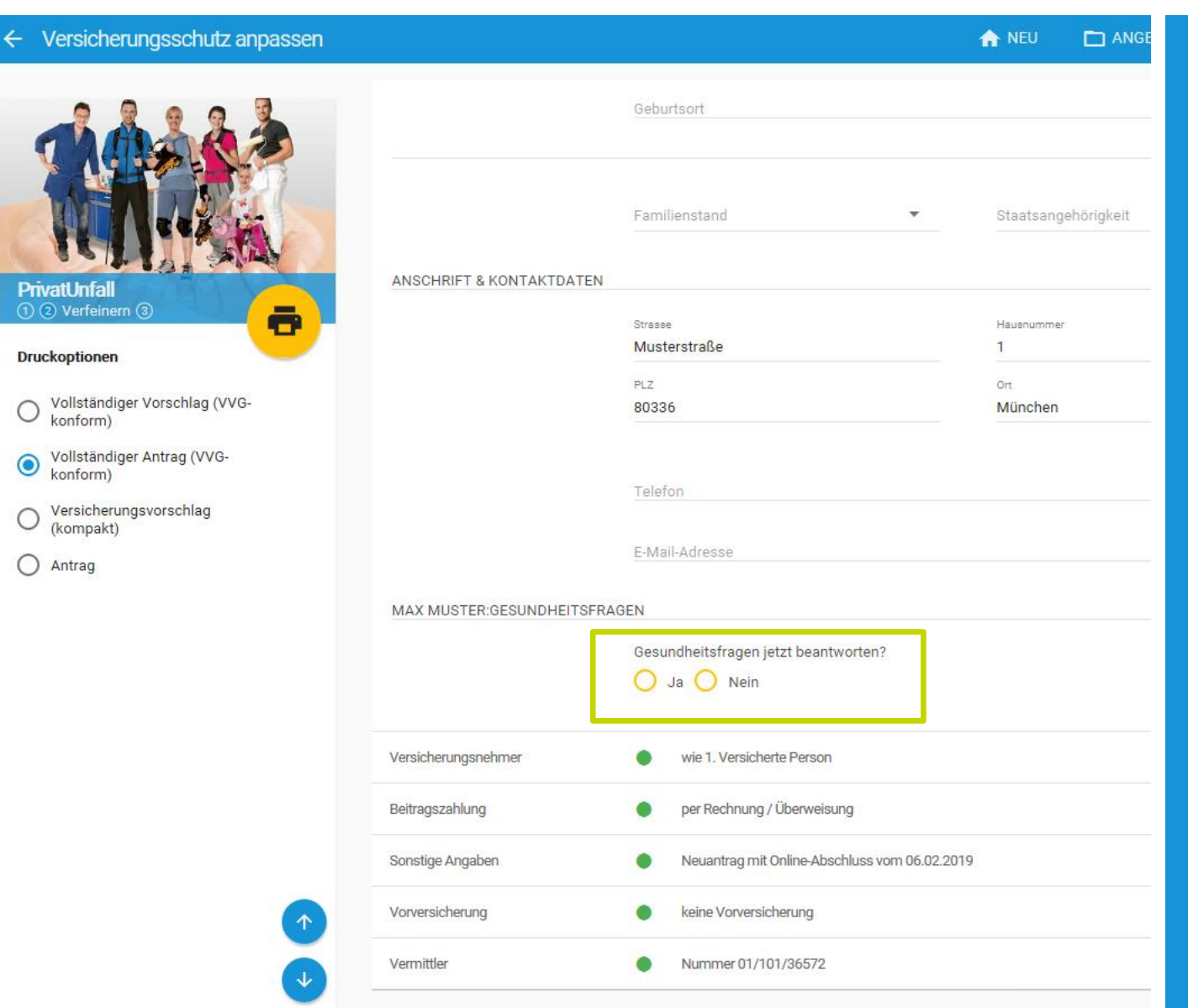

Klickt man auf "Nein", so kann der Antrag gedruckt oder online verschickt werden.

**mV** 

münchener verein

Zukunft. In besten Händen.

Klickt man auf "Ja", so werden die **Gesundheitsfragen** eingeblendet,…

Gesundheitsfragen jetzt beantworten?

 $\bigcirc$  Ja  $\bigcirc$  Nein

**Risiko- und Gesundheitsfragen:** 

Hat die zu versichernde Person in den letzten 5 Jahren Unfälle, Verletzungen oder Vergiftungen erlitten, deren Folgen ärztlich behandelt worden sind?

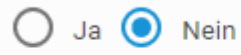

Leidet oder litt die zu versichernde Person in den letzten 5 Jahren an einer schweren Erkrankung bzw. dauerhaften Gesundheitsstörung?

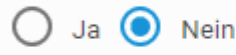

Hat die zu versichernde Person in den letzten 5 Jahren Medikamente über einen Zeitraum von länger als 4 Wochen eingenommen?

0 ◯ Nein Ja.

Welche Medikamente wurden eingenommen (Name, Dosis, Zeitraum)?

Mustermedikament

Übt die zu versichernde Person Aktivitäten mit einem höheren Verletzungsrisiko aus als bei Breitensportarten üblich (z.B. Base-Jumping, Klippenspringen, Klettern/Bergsteigen, Motorsport, Tauchen, Wildwassersport etc.)?

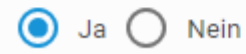

Falls ja: Welche?

Klippenspringen

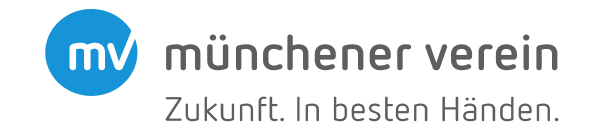

… die dann auch beantwortet werden müssen.

Sind die **Gesundheitsfragen** beantwortet, so kann der vollständige Antrag gedruckt oder online verschickt werden.

# Agenda

- 1. Ersatzanträge
	- a. Umstellung alle VP auf neuen Tarif
	- b. Vertragsänderungen alle VP im neuen Tarif
	- c. Teilumstellung (nicht alle VP) auf neuen Tarif
	- d. Vertragsänderungen (nicht alle VP) im neuen Tarif

münchener verein

Zukunft. In besten Händen.

**mV** 

- 2. Nicht versicherbare Berufe
- 3. Berufe mit Direktionsanfrage
- 4. Eingabe Invaliditätsgrundsumme im sog. Hinten-Bereich
- 5. Wo befinden sich die Gesundheitsfragen?
- **6. Erweiterte Gliedertaxe**
- 7. Absicherung Kind

### Erweiterte Gliedertaxe

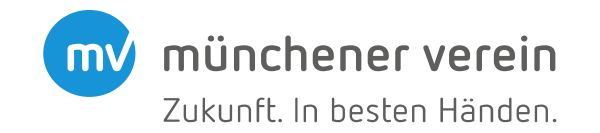

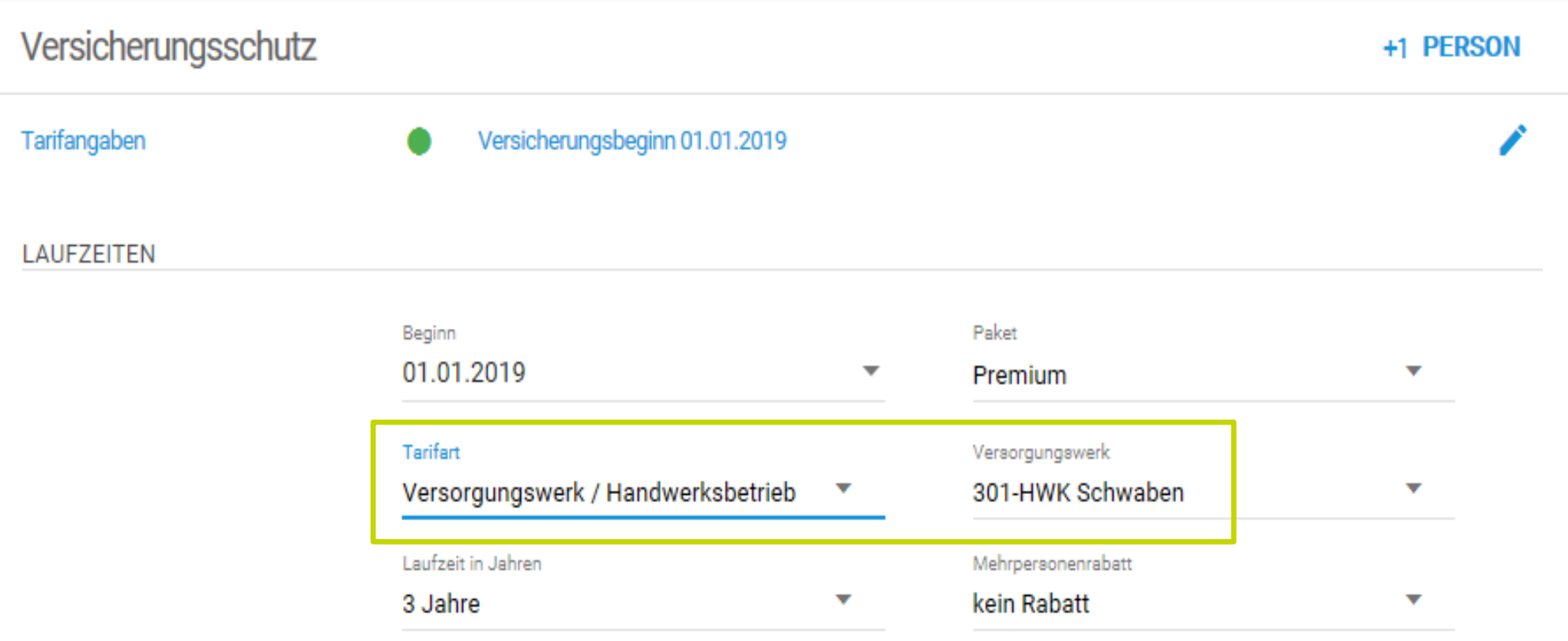

Bitte beachten Sie, dass die erweiterte Gliedertaxe nur dann auswählbar ist, wenn unter Tarifart "Versorgungswerk / Handwerksbetrieb" gewählt ist.

### Erweiterte Gliedertaxe

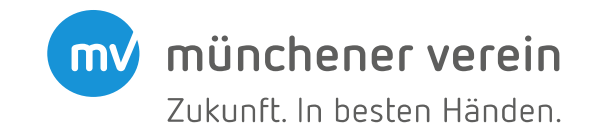

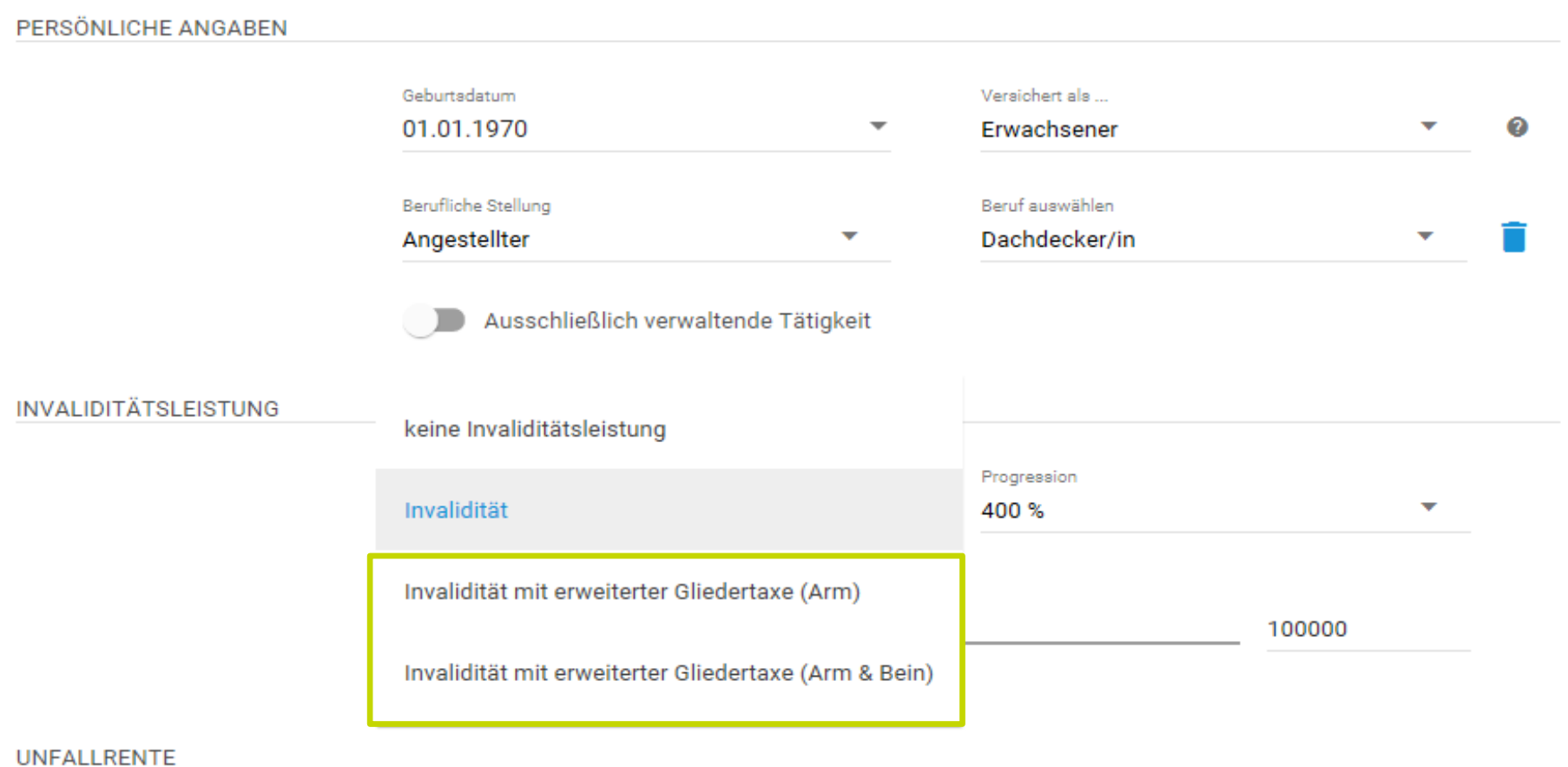

Ist unter "Tarifangaben" das entsprechende Versorgungswerk / Handwerksbetrieb gewählt, so kann unter der versicherten Person die erweiterte Gliedertaxe ausgewählt werden.

# Agenda

- 1. Ersatzanträge
	- a. Umstellung alle VP auf neuen Tarif
	- b. Vertragsänderungen alle VP im neuen Tarif
	- c. Teilumstellung (nicht alle VP) auf neuen Tarif
	- d. Vertragsänderungen (nicht alle VP) im neuen Tarif

münchener verein

Zukunft. In besten Händen.

**mV** 

- 2. Nicht versicherbare Berufe
- 3. Berufe mit Direktionsanfrage
- 4. Eingabe Invaliditätsgrundsumme im sog. Hinten-Bereich
- 5. Wo befinden sich die Gesundheitsfragen?
- 6. Erweiterte Gliedertaxe
- **7. Absicherung Kind**

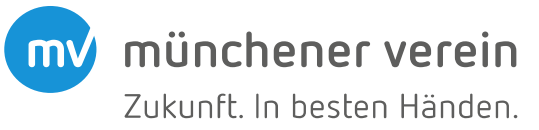

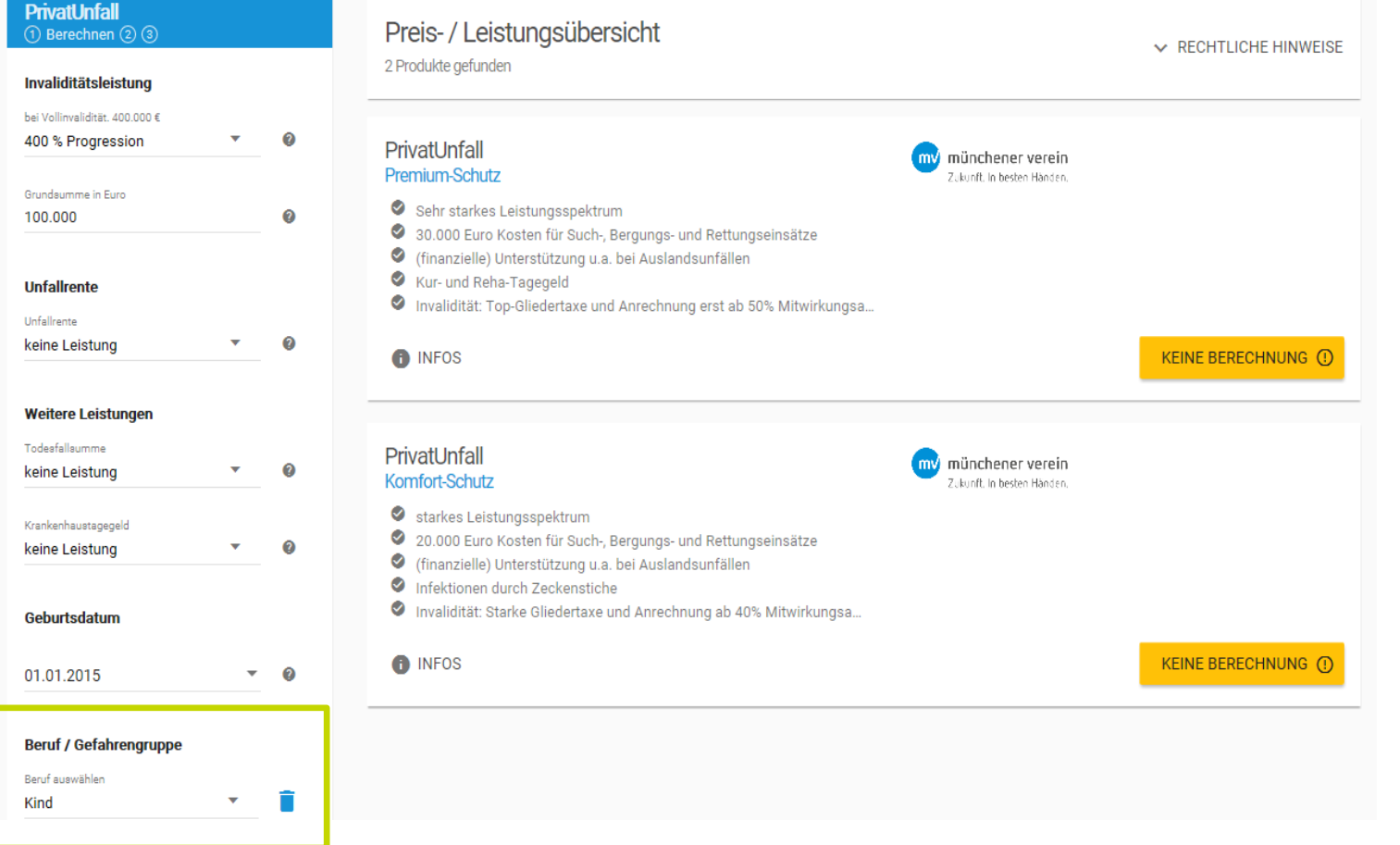

Der monatliche Mindestbeitrag beträgt 10 €. Dieser wird bei Kindern bei den im App-Controller voreingestellten Leistungen nicht erreicht. Daher hält man kein Berechnungsergebnis.

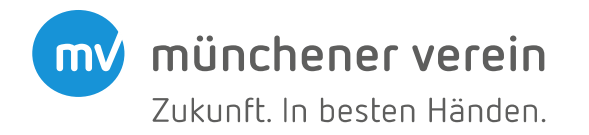

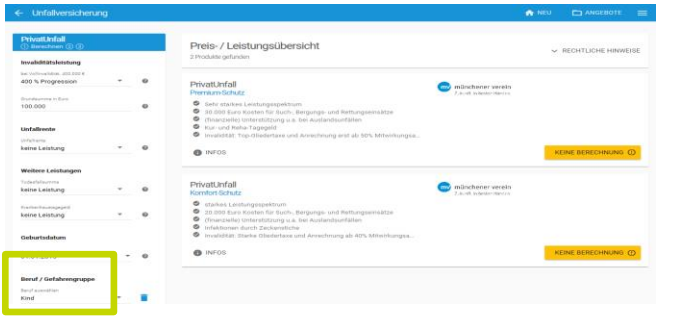

**Warum wurden dann diese Voreinstellungen im App-Controller gewählt?** Die voreingestellten Leistungen im App-Controller führen für die Mehrzahl der Interessenten schnell und mit wenigen Angaben zu einem Berechnungsergebnis. Das bedingt aber leider auch, dass die voreingestellten Leistungen nicht für alle Berechnungen passgenau sind. Bei Kindern ist der Beitrag deutlich günstiger als bei Erwachsenen, so dass hier zunächst die Zahlungsweise im "Hinten-Bereich" auf jährlich angepasst werden muss, um ein Ergebnis zu erhalten.

Zu diesem "Problem" gelangen Sie aber nur, wenn Sie für ein Kind isoliert ein Angebot berechnen. Im Idealfall erstellen Sie ein Angebot für alle Familienmitglieder und beginnen die Berechnung mit einem Erwachsenen, dann erhalten Sie ein Ergebnis, da der monatliche Mindestbeitrag erreicht wird.

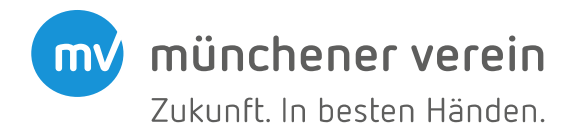

**HINWEISE** 

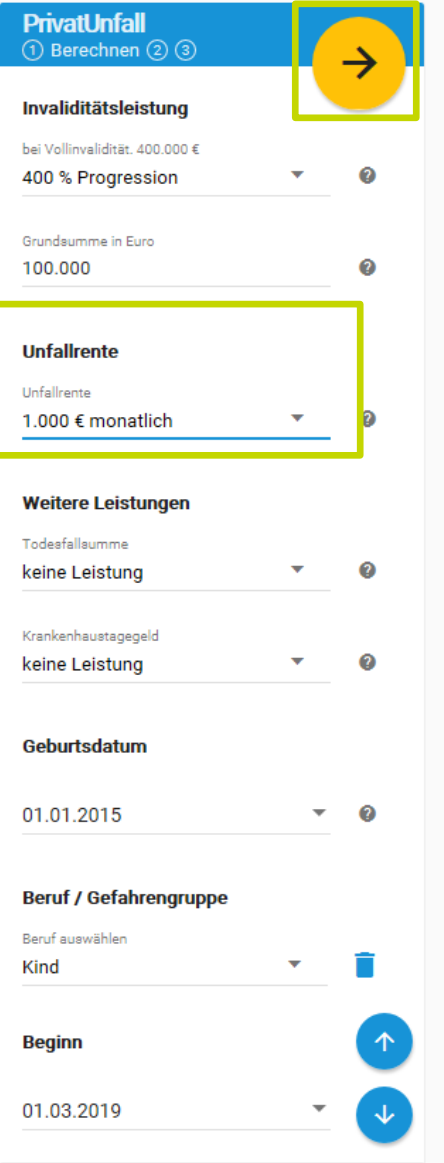

Preis- / Leistungsübersicht 2 Produkte gefunden

### PrivatUnfall

Sehr starkes Leistungsspektrum 30.000 Furo Kosten für Such-, Bergungs- und Re C (finanzielle) Unterstützung u.a. bei Auslandsur Kur- und Reha-Tagegeld Invalidität: Top-Gliedertaxe und Anrechnung e

### PrivatUnfall

- 
- 20.000 Euro Kosten für Such-, Bergungs- und F
- c (finanzielle) Unterstützung u.a. bei Auslandsu
- Infektionen durch Zeckenstiche
- C Invalidität: Starke Gliedertaxe und Anrechnung

### So gehen Sie vor, wenn Sie ein Angebot für ein Kind berechnen wollen:

Erhöhen Sie bitte zunächst die vorhandenen Leistungen oder wählen weitere Leistungen hinzu, um ein Berechnungsergebnis zu erhalten (hier wurde eine Unfallrente hinzugewählt).

Anschließend klicken Sie auf das Pfeil-Symbol, um eine neue Berechnung anzustoßen.

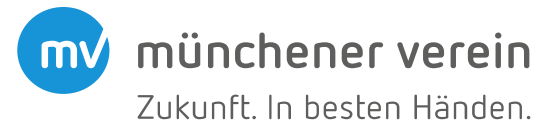

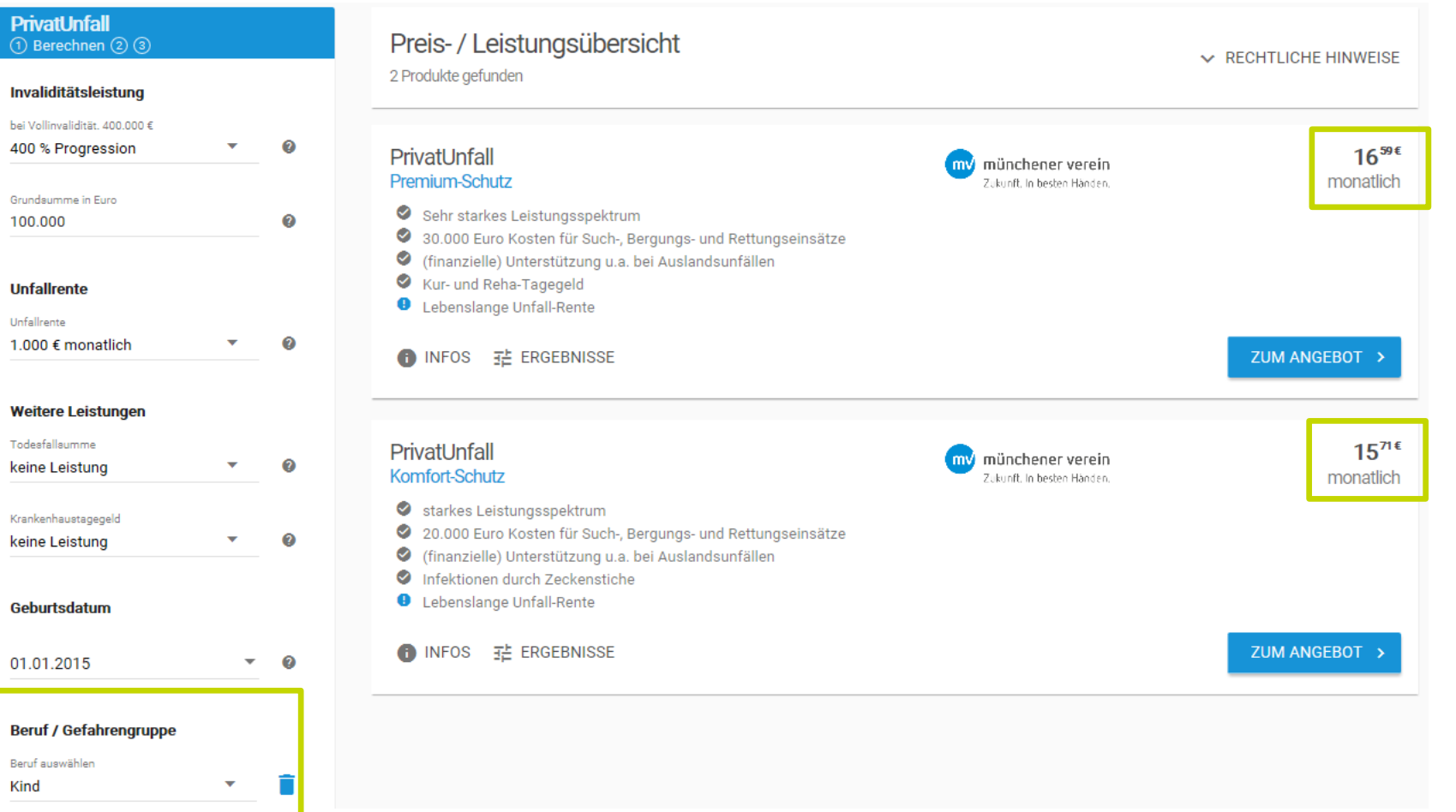

Jetzt sind die Leistungen hoch genug, damit der monatliche Mindestbeitrag erreicht wird. Da diese Leistungen so nicht gewünscht sind, müssen sie wieder reduziert werden…

münchener verein Zukunft. In besten Händen.

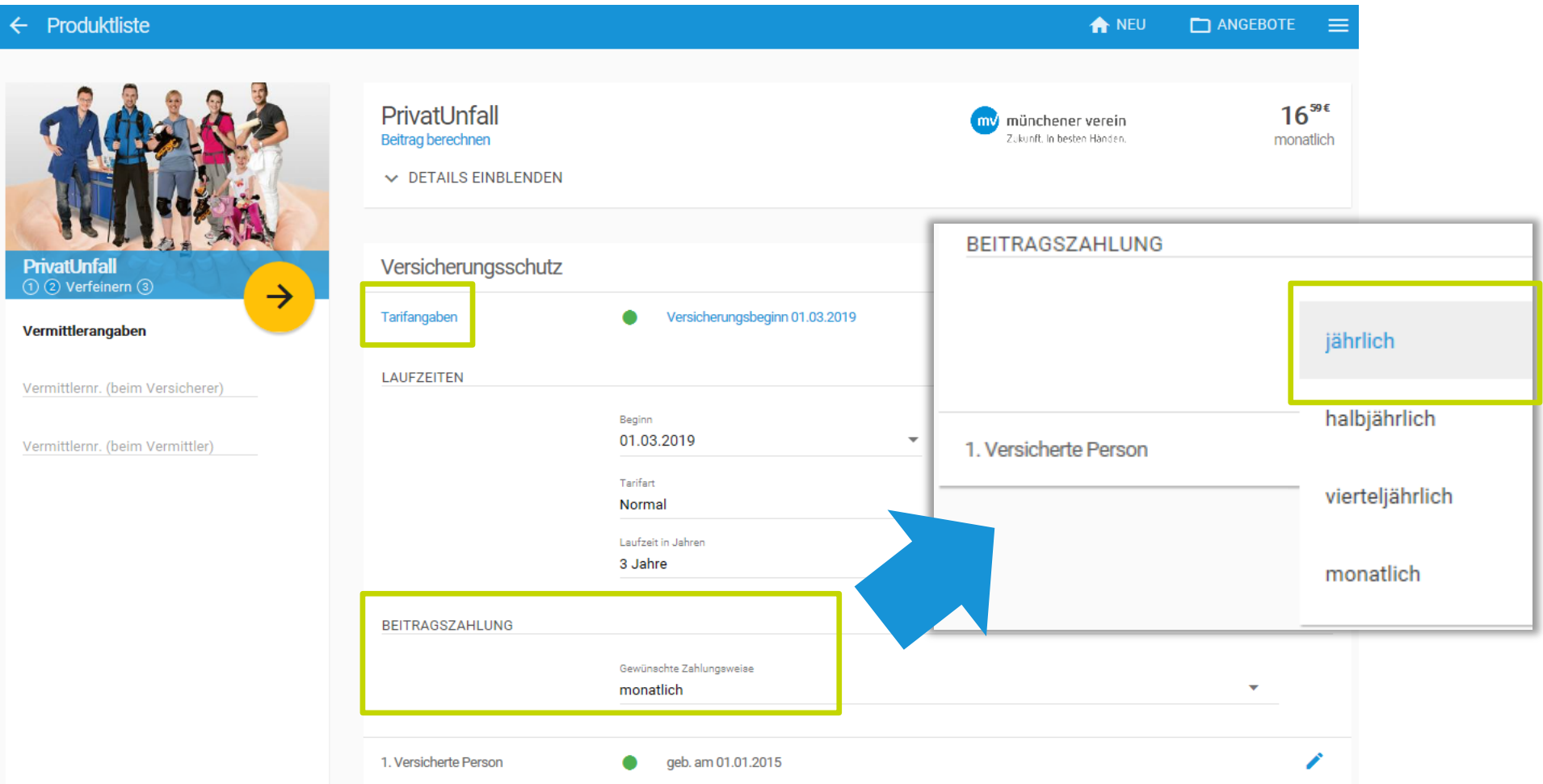

Zunächst ist aber die Zahlungsweise umzustellen. Dazu klicken Sie auf ZUM ANGEBOT und unter "Tarifangaben" kann die Zahlungsweise auf "jährlich" umgestellt werden.

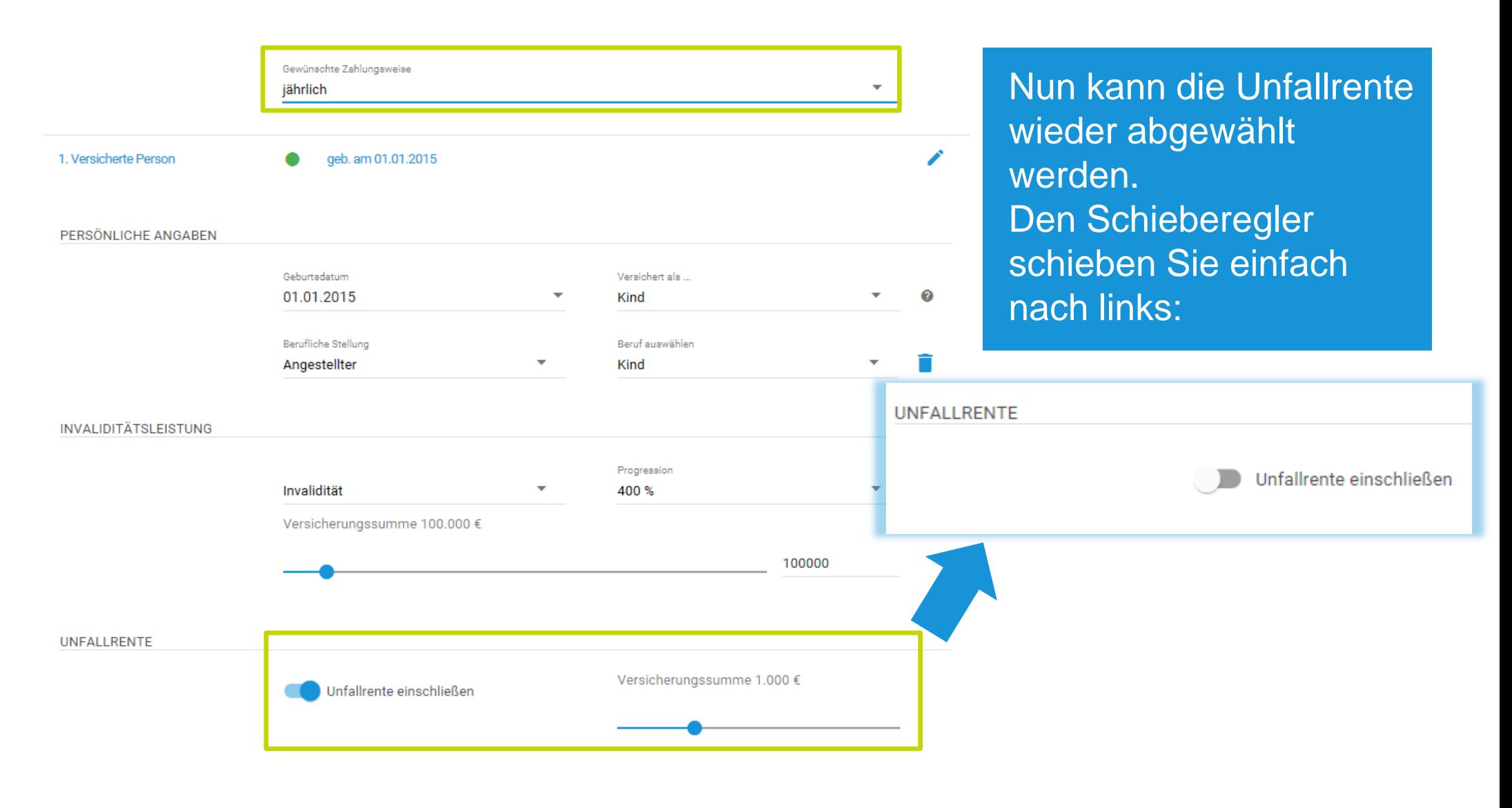

münchener verein

Zukunft. In besten Händen.

**mV** 

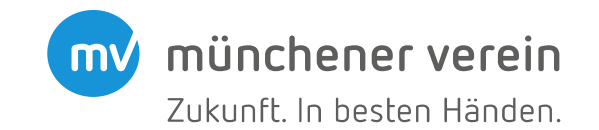

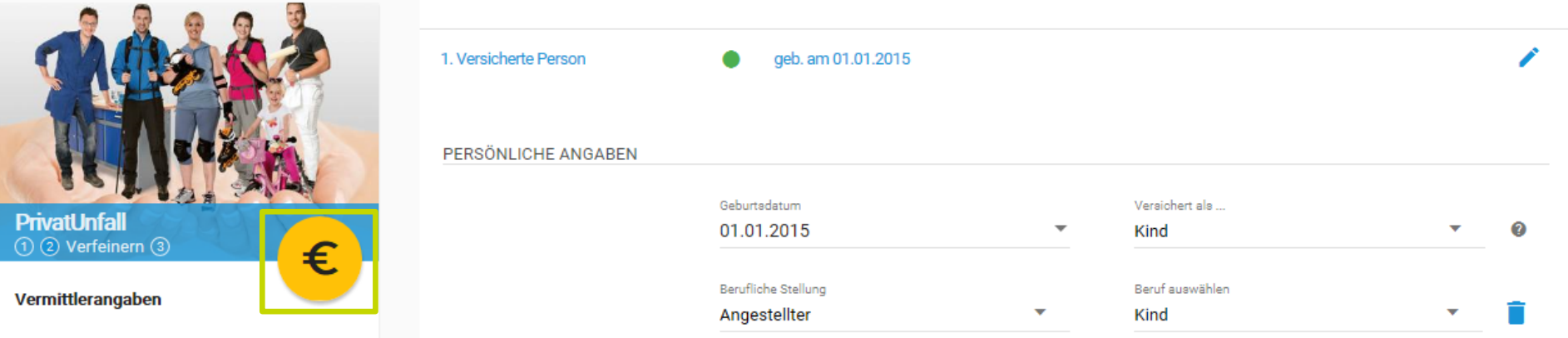

Nachdem Sie auf Berechnen (€) geklickt haben, erhalten Sie das ursprünglich gewünschte Berechnungsergebnis.

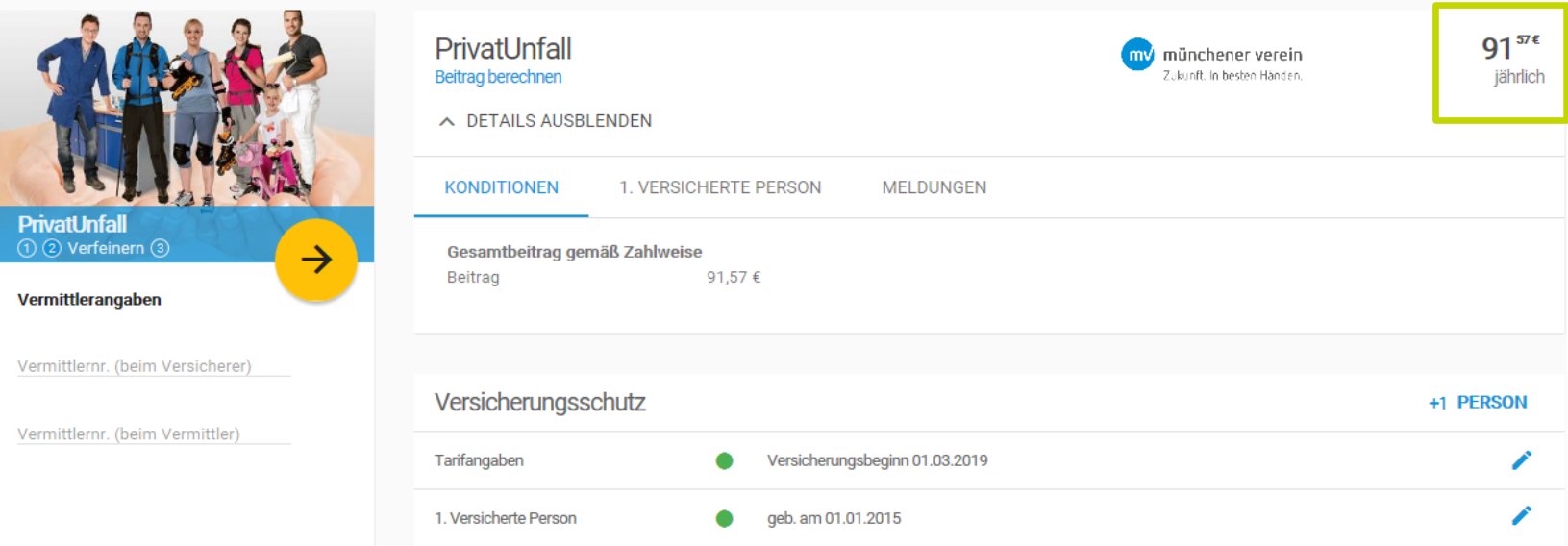